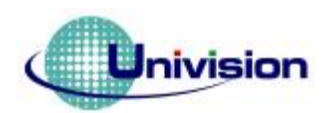

www.DataSheet4U.com

## **UG-2828GFECF01**

# **Application note**

## **Evaluation Kit User Guide**

**Writer: Simon. Lee Email: [simon\\_lee@univision.com.tw](mailto:simon_lee@univision.com.tw) Version: Preliminary**

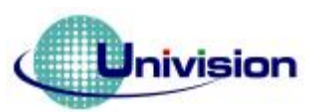

#### **REVISION HISTORY**

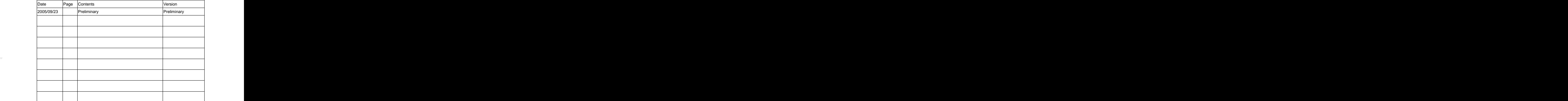

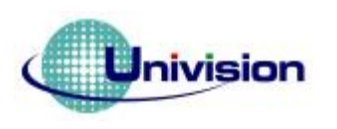

Univision <br>悠景科技股份有限公司

**EVK Schematic** 

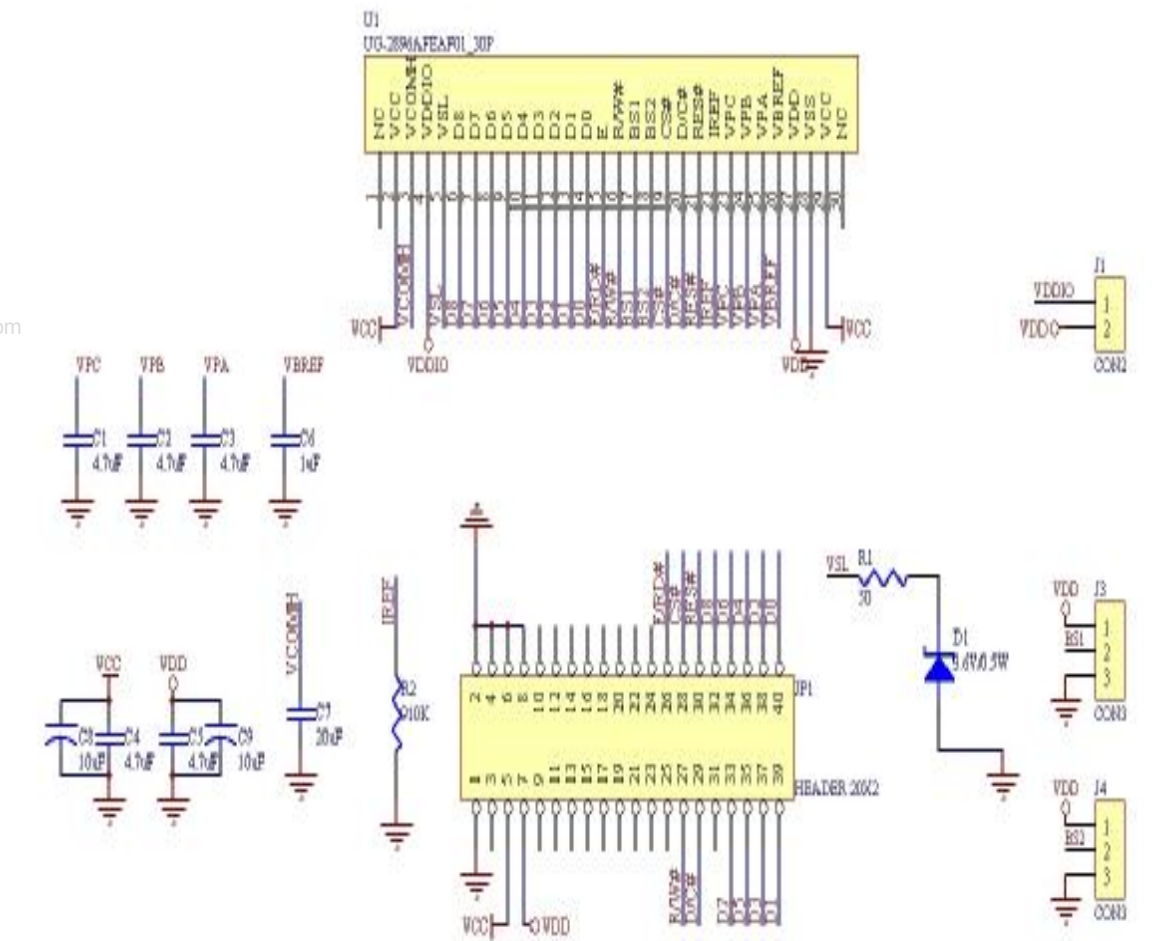

www.DataSheet4U.com

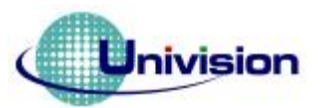

#### **Symbol define**

**D0-D8:**These pins are 9-bit bi-directional data bus to be connected to the MCU's data bus.

**BS1,BS2,BS3:**These input pins are used to configure MCU interface selection by appropriate logic setting, which is described in the following table. User can fixed these pins by jump (J3, J4). Unlike BS0~2 are can control by hardware, **BS3 is control by software command 0xA0 only**.**BS0 has already fixed to GND.** 

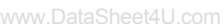

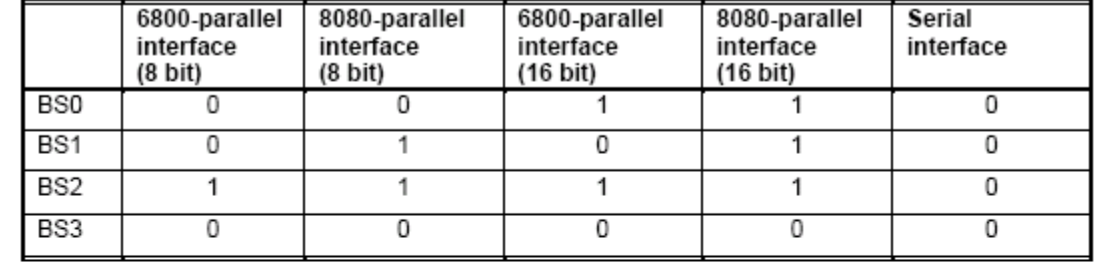

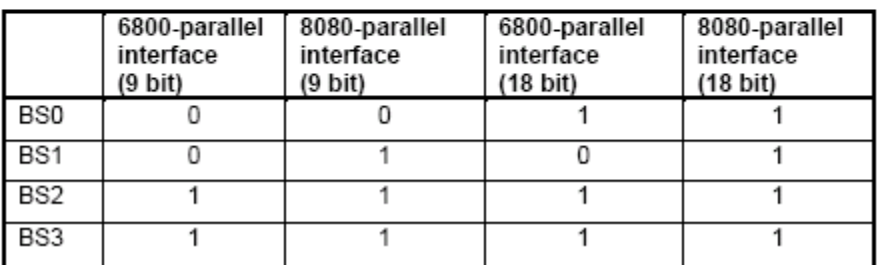

**Table 1 – MCU Interface Selection Setting**

**E/RD#:**This pin is MCU interface input. When interfacing to a 6800-series microprocessor, this pin will be used as the Enable (E) signal. Read/write operation is initiated when this pin is pulled high and the chip is selected.

When connecting to an 8080-microprocessor, this pin receives the Read (RD) signal. Data read operation is initiated when this pin is pulled low and the chip is selected. When serial interface is selected, this pin E(RD) must be connected to VSS.

**R/W#:**This pin is MCU interface input. When interfacing to a 6800-series microprocessor, this pin will be used as Read/Write (R/W) selection input. Read mode will be carried out when this pin is pulled high and write mode when low.

When 8080 interface mode is selected, this pin will be the Write (WR) input. Data write operation is initiated when this pin is pulled low and the chip is selected. When serial interface is selected, this pin R/W must be connected to VSS.

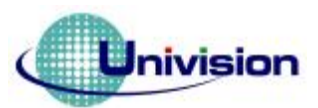

### Jnivision 悠景科技股份有限公司

**D/C#:**This pin is Data/Command control pin. When the pin is pulled high, the data at D0-D17 is

treated as display data. When the pin is pulled low, the data at D0-D17 will be transferred to the command register. For detail relationship to MCU interface signals, please refer to the timing characteristics diagrams at following pages and datasheet.

**RES#:**This pin is reset signal input. When the pin is low, initialization of the chip is executed.

**CS#:**This pin is the chip select input. The chip is enabled for MCU communication only when CS is pulled low. www.DataSheet4U.com

**VCC:**This is the most positive voltage supply pin of the chip.

**VDD** : Power supply pin for logic operation of the driver.

**GND:**Power supply ground.

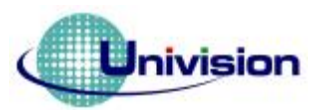

#### **VDD = 2.4 to 3.5V, TA = -40 to 85°C**

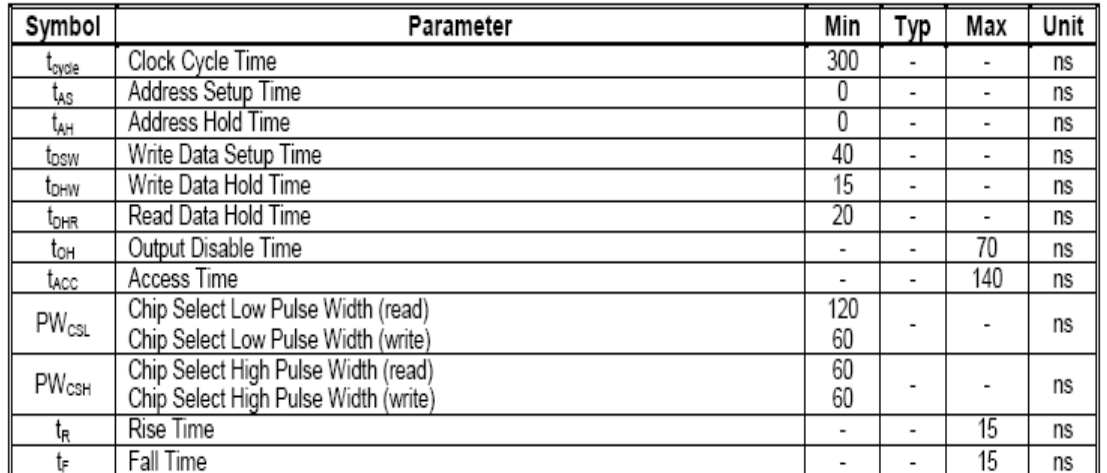

www.DataSheet4U.com

#### **Table 2 6800-Series MPU Parallel Interface Timing Characteristics**

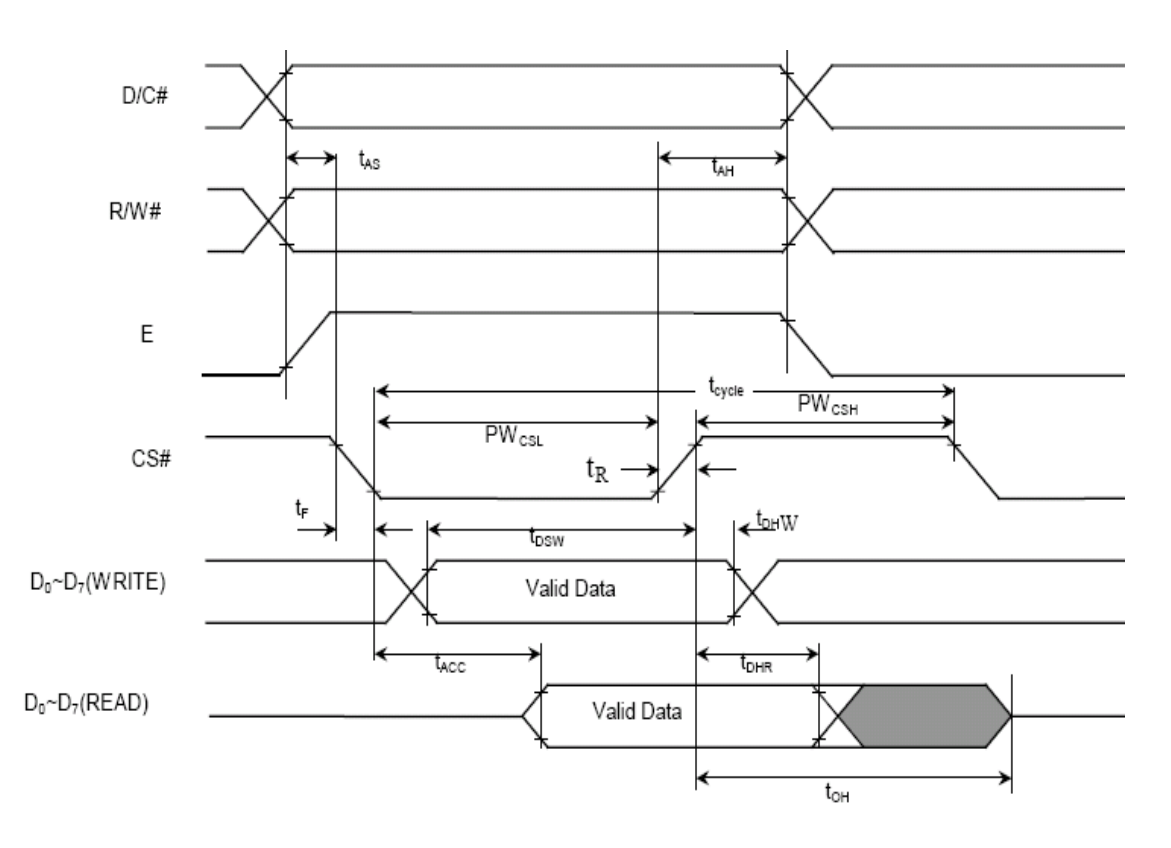

### **Figure 1 6800-series MPU parallel interface characteristics**

Note: When 9 bit used:  $Do \sim Da$  instead.

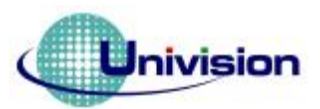

#### **VDD = 2.4 to 3.5V, TA = -40 to 85°C**

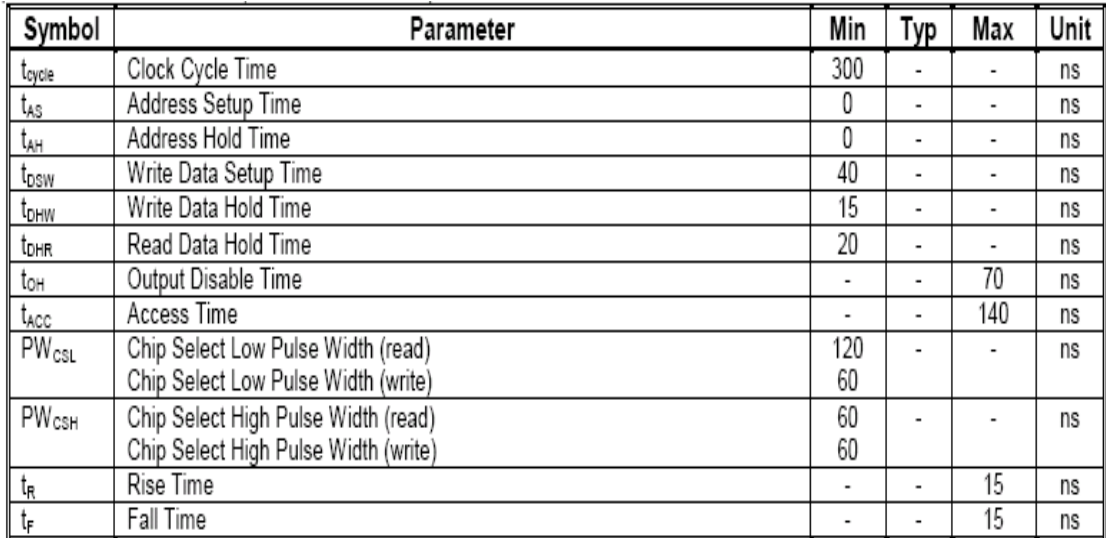

www.DataSheet4U.com

**Table 3 8080-Series MPU Parallel Interface Timing Characteristics** 

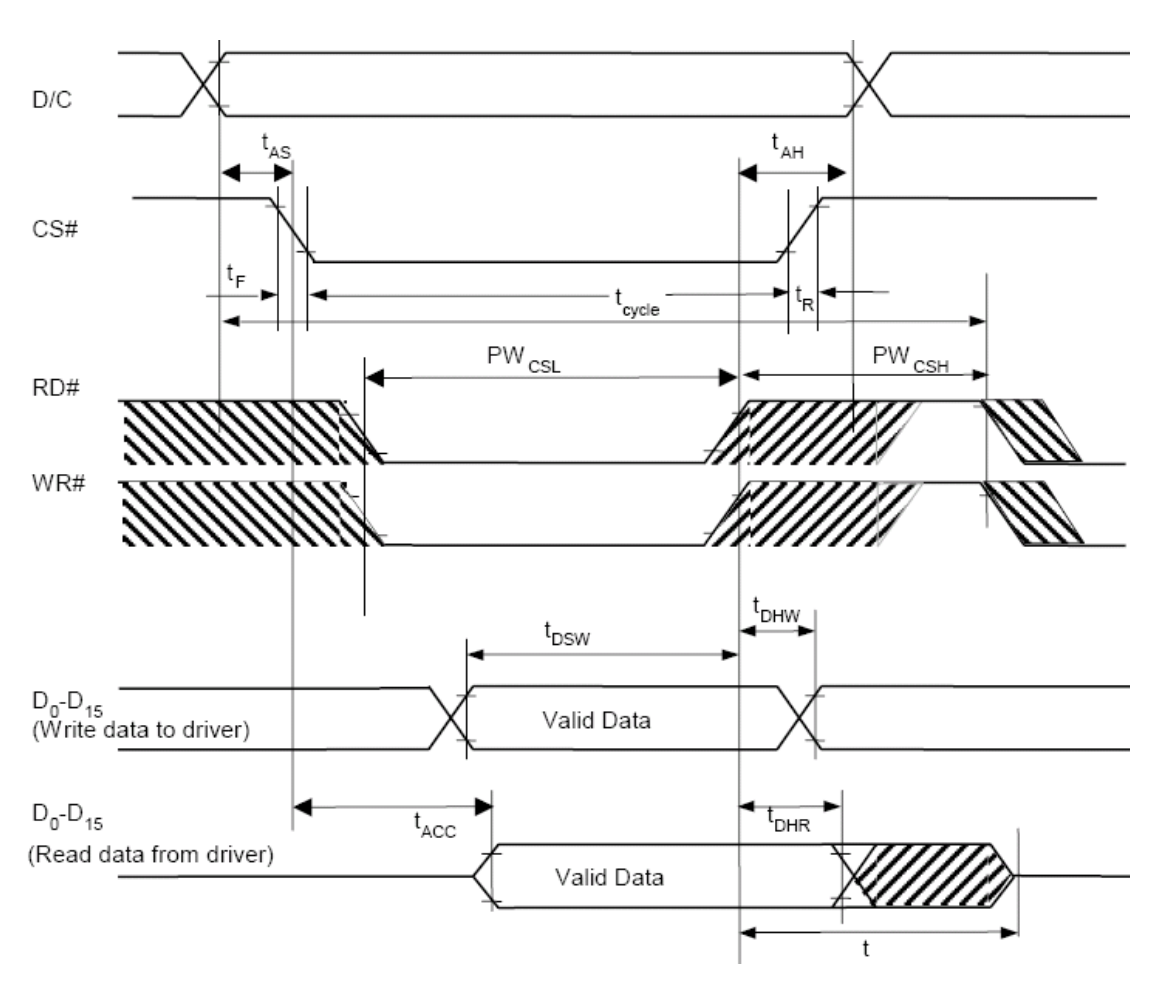

**Figure 2 8080-series MPU parallel interface characteristics** 

Note: When 9 bit used:  $D_0 \sim D_8$  instead.

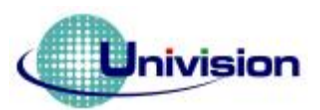

# Univision 悠景科技股份有限公司

### **VDD = 2.4 to 3.5V, TA = -40 to 85°C**

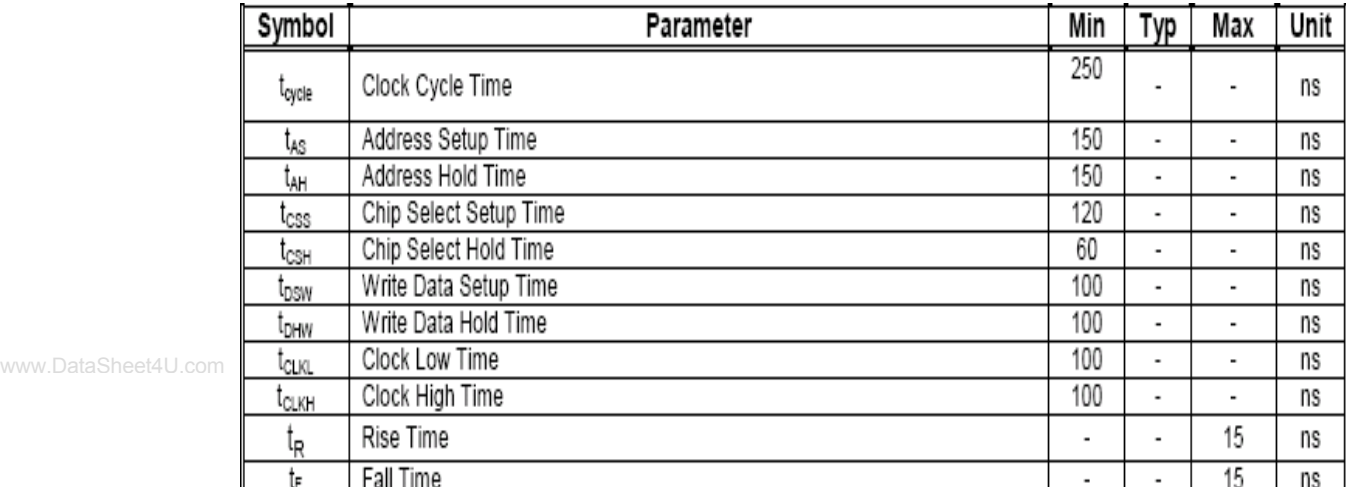

### **Table 4 Serial Interface Timing Characteristics**

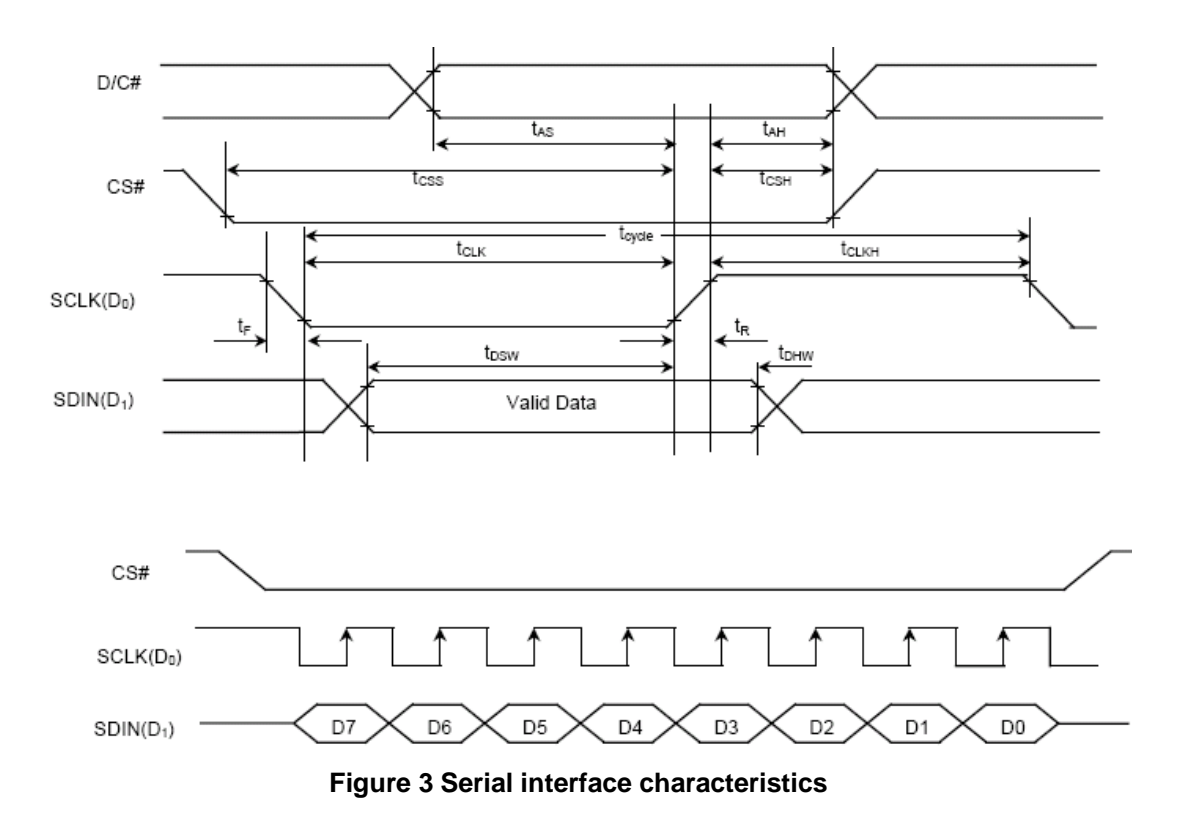

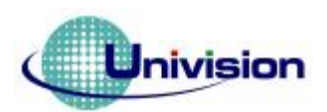

# Univision 悠景科技股份有限公司

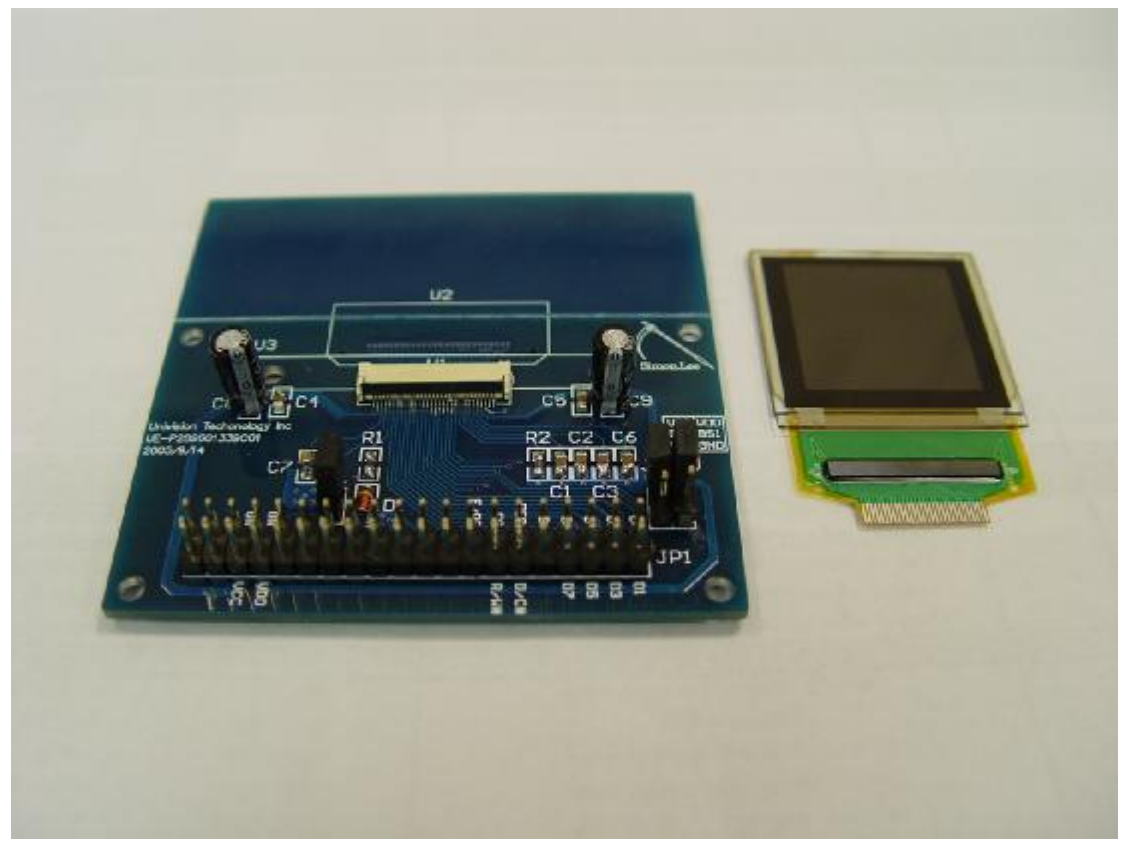

Figure 4 EVK PCB and OLED Module

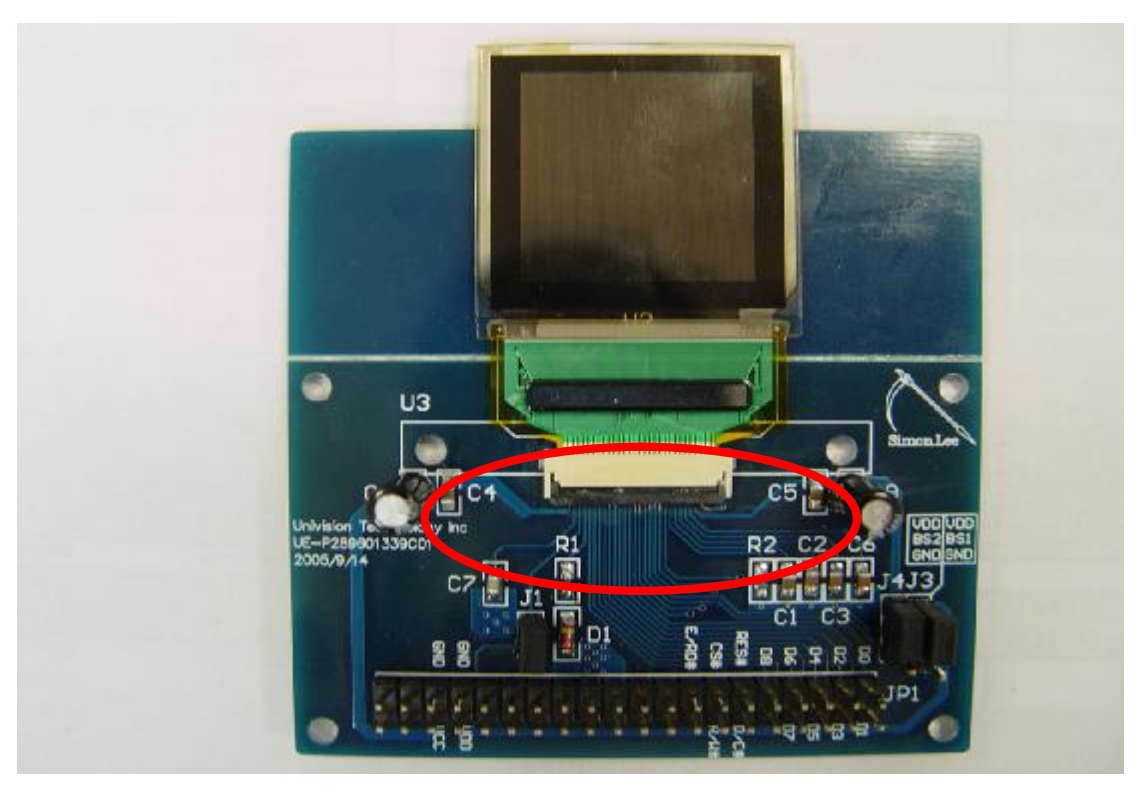

Figure 5 the module and EVK assembled (Top view)

www.DataSheet4U.com

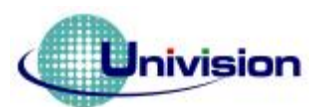

# Jnivision 悠景科技股份有限公司

Because the package of UG-2828GFECF01 is COF, that the connect pads are on the top of the module, and the connector which on the EVK PCB board is double size connect type. So when assemble the module with EVK. The module must face up first and plug into the connector. When finished assembled the module and EVK, then push the locking pad to lock the module. See the figure 5.

When finished assembled the module and EVK. User can use leading wire to connect EVK with customer's system. The example shows as figure 6.

www.DataSheet4U.com

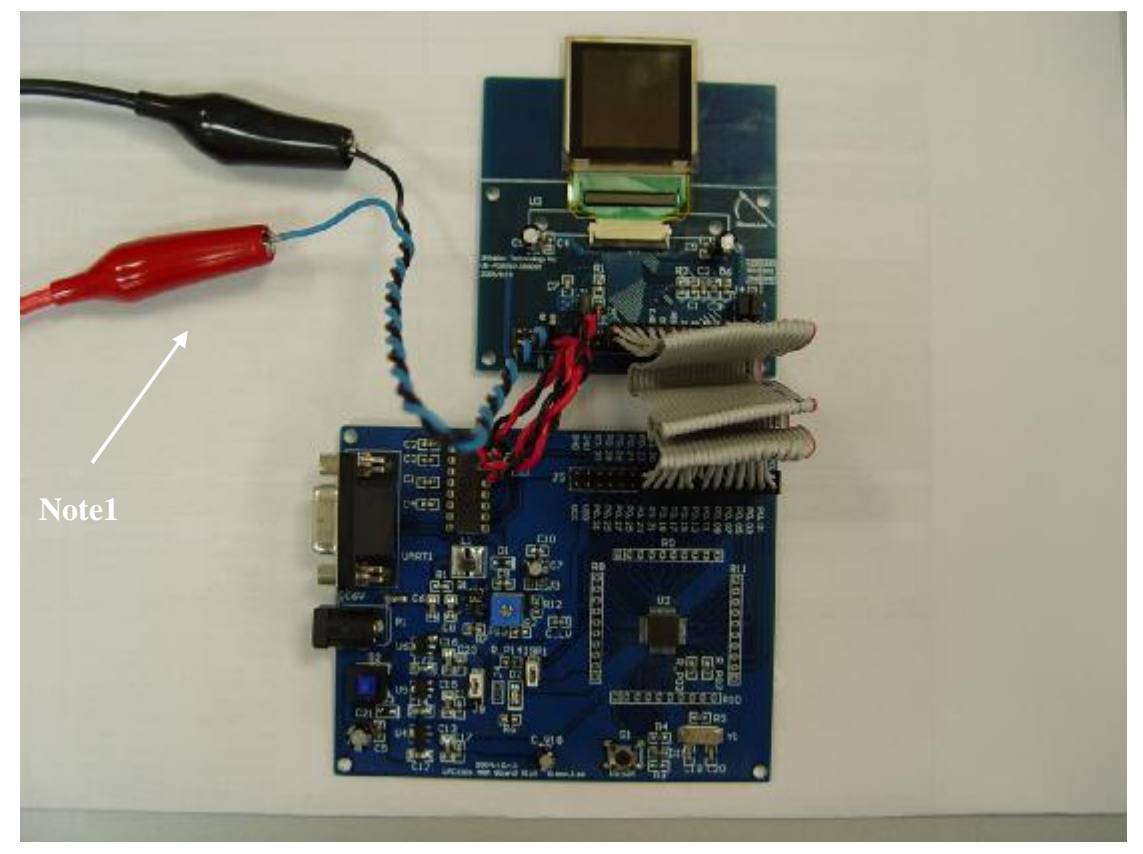

Figure 7 control MCU connect with EVK

Note  $1:$  It is the external most positive voltage supply. In this sample is connected to power supply.

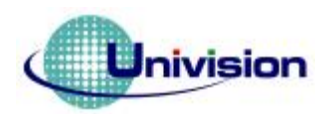

#### **How to use UG-2828GFECF01**

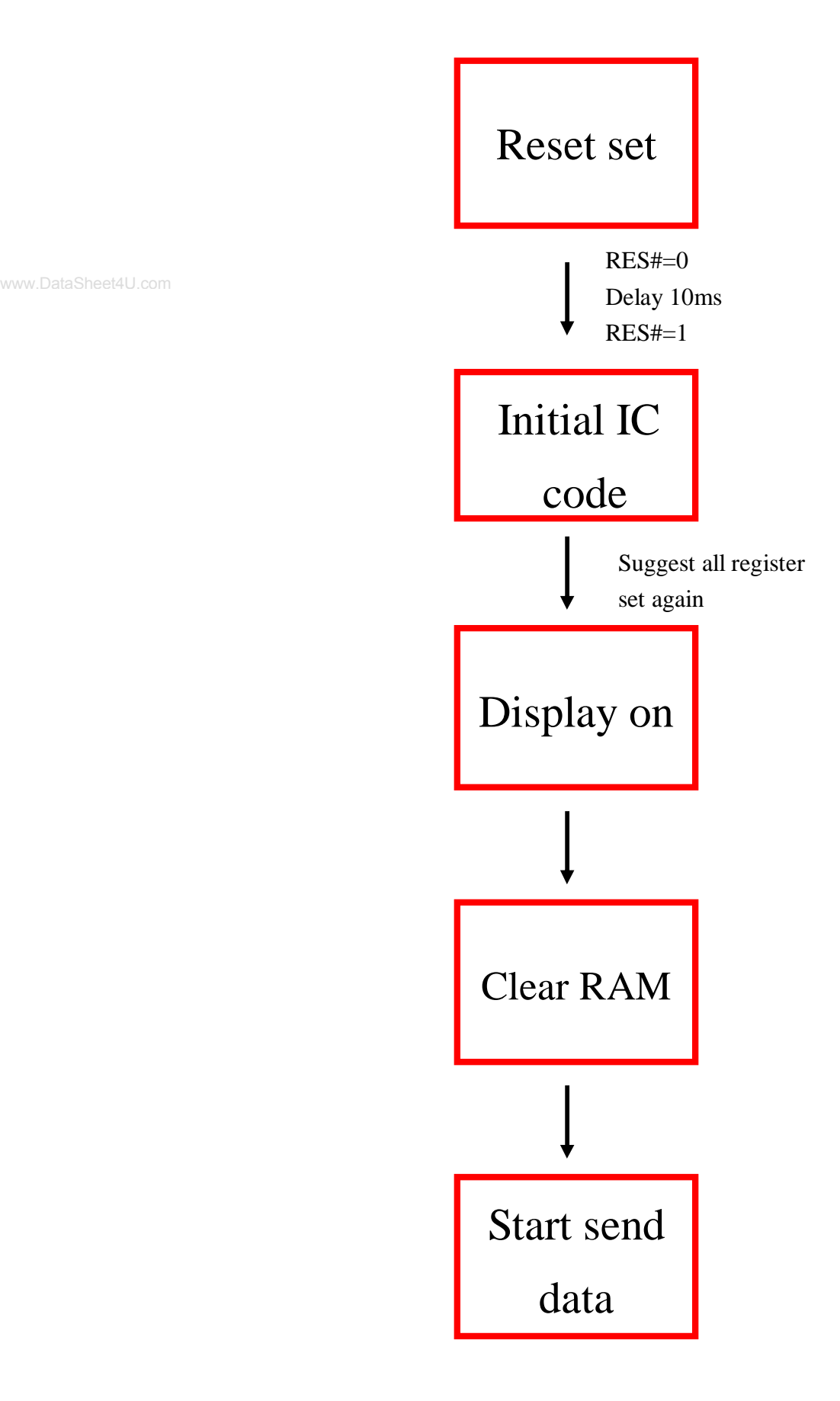

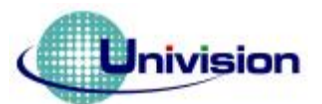

{

#### **RD recommends Initial Code:**

void Initial\_ic(void)

IOCLR=0xffffffff; //data=0 IOSET=bE\_RD; IOCLR=bD\_C|bR\_W|bCS; Reset\_SSD1339();

www.DataSheet4U.com

write\_c(0xa0); // Set Re-map / Color Depth write\_d(0xb4);  $\frac{\text{W}}{\text{262K}}$  8bit R->G->B write\_c(0xa1);  $\frac{1}{2}$  // Set display start line write\_ $d(0x00)$ ; // 00h start write  $c(0xa2)$ ; // Set display offset write\_ $d(0x80)$ ; // 80h start write\_c(0xA6);  $\frac{1}{\sqrt{2}}$  // Normal display write  $c(0xad)$ ; // Set Master Configuration write\_d(0x8e);  $\frac{1}{\text{DC-DC}}$  off & external VcomH voltage & external pre-charge voltage write\_c(0xb0);  $\qquad$  // Power saving mode write $_d(0x05)$ ; write\_c(0xb1);  $\frac{1}{8}$  // Set pre & dis\_charge write\_ $d(0x11)$ ; // pre=1h dis=1h write\_c(0xb3);  $\frac{1}{2}$  // clock & frequency write\_ $d(0xf0)$ ; // clock=Divser+1 frequency=fh write\_c(0xbb);  $\frac{1}{2}$  // Set pre-charge voltage of color A B C write\_ $d(0x1c)$ ; // color A write\_d(0x1c);  $\frac{1}{2}$  // color B write\_d(0x1c);  $\frac{1}{2}$  // color C write\_c(0xbe); // Set VcomH write\_ $d(0x1f)$ ; // write\_c(0xc1); // Set contrast current for A B C<br>write  $d(0xaa)$ : // Color A write\_ $d(0xaa)$ ; write  $d(0xb4)$ ; // Color B write  $d(0xc8)$ ; // Color C write  $c(0xc7)$ ; // Set master contrast write\_ $d(0x0f)$ ; // no change write\_c(0xca);  $\frac{1}{2}$  // Duty write\_d(0x7f);  $\frac{1}{27+1}$ write\_c(0xaf);  $\frac{1}{2}$  // Display on void Reset\_SSD1339(void)

IOCLR=bRES; Delay  $1ms(100)$ ; IOSET=bRES;

}

}

{

void write\_c(unsigned char out\_command) {

> IOCLR=bD\_C; IOCLR=bCS; IOCLR=bR\_W; IOCLR=0x000000ff; IOSET=out\_command; IOSET=bR\_W; IOSET=bCS; IOSET=bD\_C;

}

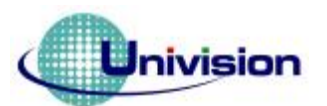

{

## **Univision 悠景科技股份有限公司**

void write\_d(unsigned char out\_data)

```
IOSET=bD_C; 
IOCLR=bCS; 
IOCLR=bR_W; 
IOCLR=0x000000ff; 
IOSET=out_data; 
IOSET=bR_W; 
IOSET=bCS;
```
}

void Delay\_1ms(int Cycle)

```
www.DataSheet4U.com \mathfrak l
```
unsigned int i,k; for  $(i=0; i < Cycle; i++)$ for(k=0;k<0x5fff;k++);

}

\*write\_c= Write Command , write\_d= Write Data